## Csatlakozási útmutató

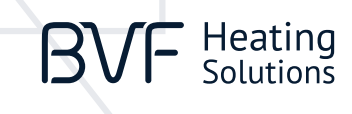

# **My BVF APP**

A termosztát üzembe helyezése mindössze néhány perc. Kövesse az útmutatót lépésről lépésre.

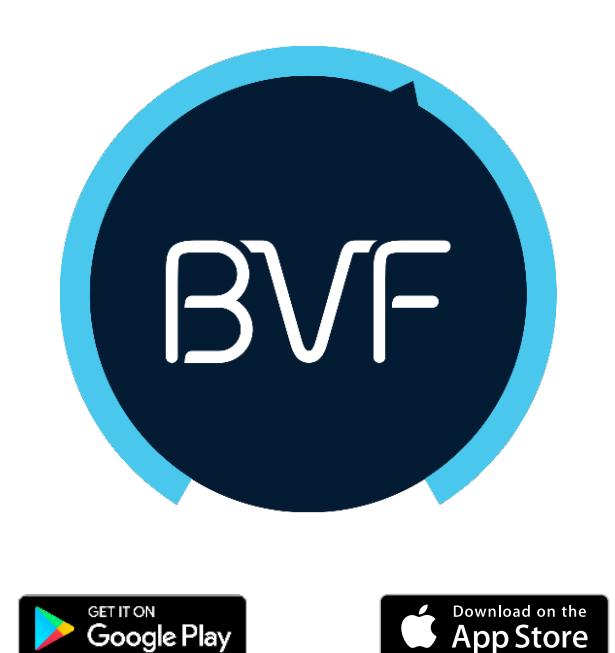

**TEKINTSE MEG AZ ALÁBBI ÚTMUTATÓT**

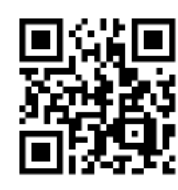

<https://www.youtube.com/watch?v=yfCvzeXFUoc>

#### **1. TELEPÍTSE A My BVF ALKALMAZÁST**

A My BVF alkalmazást megtalálja a Play Áruházban és az AppStore-ban. FONTOS INFORMÁCIÓ: mindenképpen a My BVF alkalmazást töltse le!

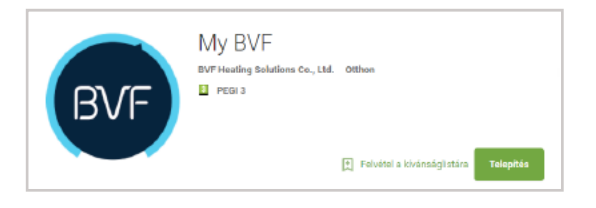

### **2. NYISSA MEG A My BVF ALKALMAZÁST**

Kérjük, győződjön meg arról, hogy a készülék mobil adatforgalma a párosítás során ki legyen kapcsolva. A telefon a My BVF alkalmazás megnyitása előtt legyen csatlakoztatva ahhoz a WiFi hálózathoz, amely később termosztát internet elérését biztosítja.

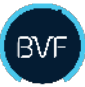

#### **4. NYOMJA MEG A WIFI IKONT A KÉPERNYŐ JOBB FELSŐ SARKÁBAN**

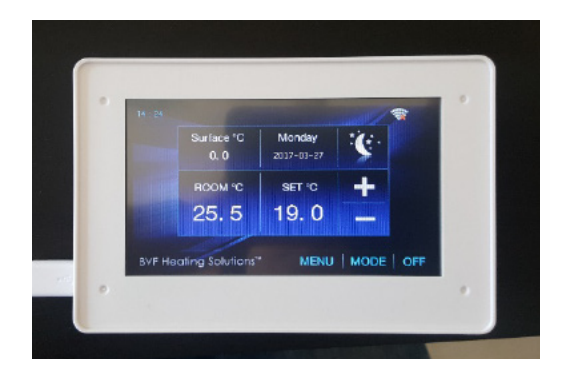

#### **3. KÉSZÜLÉK HOZZÁADÁSA (PÁROSÍTÁS)**

Koppintson a + jelre a képernyő közepén vagy a jobb felső sarokban.

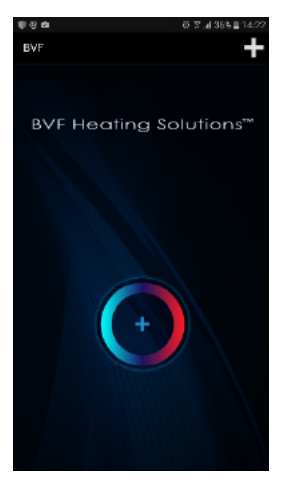

**5. NYOMJA MEG A WIFI IKONT A KÉPERNYŐ JOBB ALSÓ SARKÁBAN** 

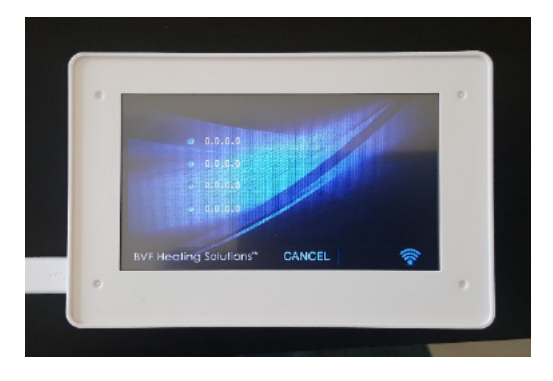

# Csatlakozási útmutató

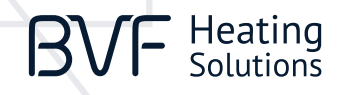

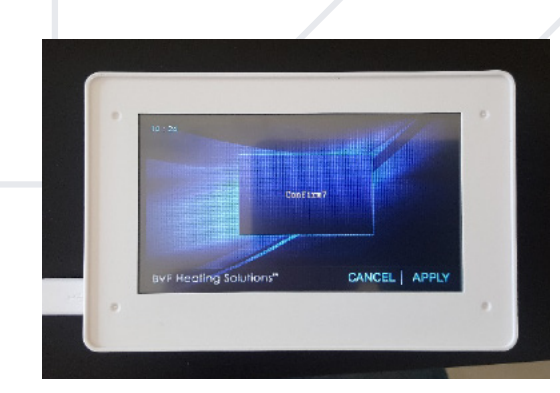

**7. HA LÁTJA A "Waiting for connection" FELIRATOT A KÉPERNYŐN, ADJA MEG A WIFI HÁLÓZAT JELSZAVÁT ÉS NYOMJA MEG A "Start config" GOMBOT**

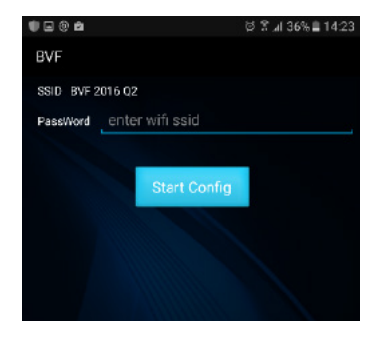

#### **6. HAGYJA JÓVÁ A PÁROSÍTÁS MEGKEZDÉSÉT 8. VÁRJON AMÍG A TERMOSZTÁT AUTOMATIKUSAN ELVÉGZI A PÁROSÍTÁSI MŰVELETET. SIKERES PÁROSÍTÁS ESETÉN A TERMOSZTÁT MEGJELENIK AZ ALKALMAZÁS LISTÁJÁBAN.**

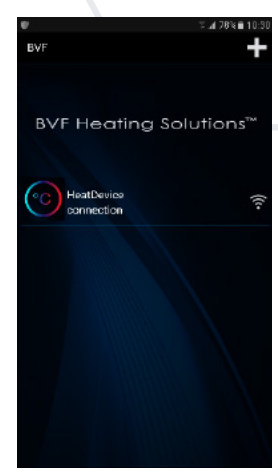

#### **FELHASZNÁLÓI FELÜLET**

Az alkalmazás lehetőséget nyújt minden egyes csatlakoztatott termosztát leggyakoribb funkcióihoz való hozzáférésre. A beállítani kívánt termosztát (szoba) nevére kattintva a kiválasztása után.

A tárcsa segítségével ujját a kék-piros ív mentén húzva módosíthatja a beállított üzemmódokhoz tartozó kívánt hőmérsékletet. A kör közepén látja a beállítási hőmérsékletet. Program üzemmód estén a módosítás a következő ciklus időpontjáig él, majd visszaáll a program üzemmód által előre beállított értékekre. A tárcsa felett kijelzett hőmérséklet a helyiség (felület – külső szenzorüzemmód választása esetén, beállítást lásd a termosztát leírásában) jelen idejű hőmérsékletét mutatja. A tárcsa alján az aktuális üzemmód található.

A gomb megnyomásával az adott termosztát alábbi általános beállítási lehetőségei válnak elérhetővé:

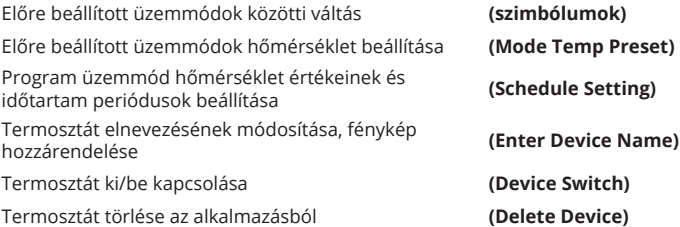

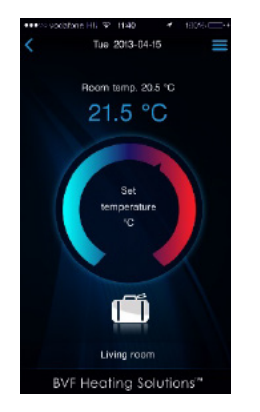

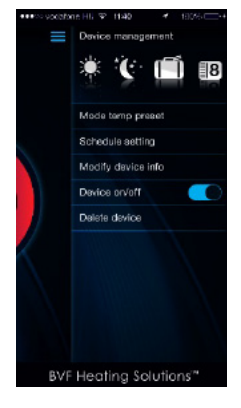

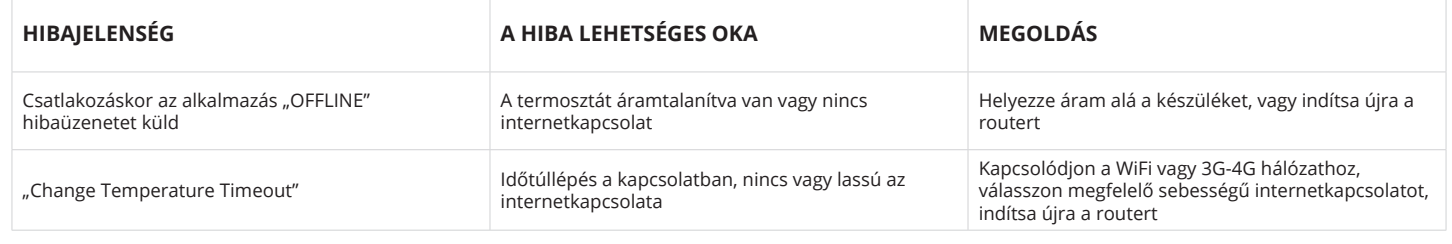

**HIBAELHÁRÍTÁS**